# SEVEN STEPS SCHOOL

CORRECTION IN WEBSITE

## HOME PAGE

Ḛલાઈડ વાળા બધા જ ફોટો માં "ONE OF THE BEST TECHONOLOGICAL SCHOOL IN ADAJAN - PAL AREA" એડ કરવાનું

બીજા ફોટો માં સ્કૂલ નો આખો ફોટો મુકવો

## OUR FACILITIES

બધા હેડીંગ અને એના લખાણ માં ફોન્ટ મોટા કરવાના

## ADMISSIONS STEPS

બધા જે જે સ્ટેપ્સ છે તેના હેડીંગ અને અંદર ના ફોન્ટ મોટા કરવાના

CONTACT WITH US

OPPOSITE ROYAL TITANIUM, NEAR ROYAL DINE RESTAURANT, PALANPOR CANAL ROAD, ADAJAN, SURAT ચેન્જ કરવાનું

FB અને INSTA નો લોગો મોટા કરવાના

Ṗોશર ના બટન પર િ᷺લક કરતા કોઈ બીἓ જ પીડીએફ ઓપન થાય છે

ABOUT US માં બધા પોઈન્ટ માં OUALITY EDUCATORS જ આવે છે

OUT FEES STRUCTURE માં ૩-૪ પોઈન્ટ જ રાખવા જેમાંથી

પોઈન્ટ નં ૫ માં " Rs. 10" વાળો પોઈન્ટ કાઢી નાખવાનો

ફુલ ફી વાળો પોઈન્ટ કાઢી નાખવાનો

SCHOOL ACTIVITIES માં કઈ આવતું નથી

SCHOOL ACTIVITIES માં કઈ આવતું નથી

SEVEN STEPS SCHOOL - ADAJAN BRANCH લેટેḚટ ફોટો અપલોડ કરવાનો (૦૫ માળ વાળો)

SEVEN STEPS PRE SCHOOL ના 3D ઈમેજ હોય તો તેઅપલોડ કરવાના

## THE INSTITUTE

#### BRANCH HEAD NAME : Mr. A.D.Vala

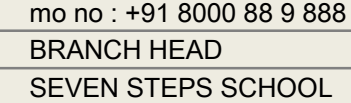

### CO ORDINATOR : Mr. Hiren Baldaniya

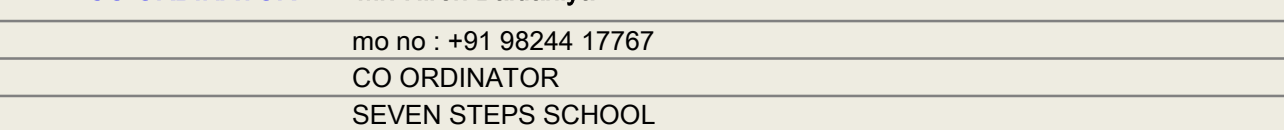

**INCHARGE** 

POONAM KOTAK નું નામ કાઢી નાખવાનું

## NENCY DALAL (INCHARGE OF GUJARATI MEDIUM) એડ કરવાનું છે

### OUR BRANCHES

અડાજણ અને પાલ ની સેવેન ḚટેḎસ પહેલા રાખવાની

સનરાઈઝ એના પછી

પર્વત પાટિયા વાળી બ્રાંચ લાસ્ટ માં

## ACADEMIC

FACILITY માં અને SCHOOL ACTIVITY માં SCHOOL FACILITY જ આવે છે

## ADMISSION

ADMISSION INQUIREY માં SOURCE OF INQUIREY માં SOCIAL MEDIA એડ કરવાનું

REFUND & CANCEL POLICY

બીજા પોઈન્ટ માં LEAVING CERTIFICATE (LC) / TRANSFER CERTIFICATE (TC) સુધારો કરવો

## KID'S CORNER

PAINTING ની ઉપર હેડીંગ માં લાઈન એડ કરવાની "CREATIVITY BY OUR STUDENTS"